## SEASON ()

## TRAINING MODE

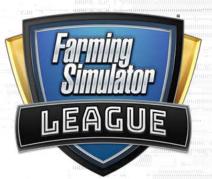

## Activate cheats on your PC for the game:

- Go to C:\Users\XXXXX\Documents\My Games\FarmingSimulator2019
- Open the game.xml file with a text editor
- Change the <development> element from "false" to "true"

Join any Tournament Client game as the BLUE CAPTAIN

Once you want to start the game, press CTRL+T to start the match - if no red captain is available, the game will automatically choose for him and skip waiting times

- InGame you can use the following shortcuts
- CTRL+B will spawn a bale directly in front of you
- CTRL+S will spawn a straw swath directly in front of you
- CTRL+F will fill the tank of the current vehicle/trailer you're using

You can initialize the drops for the match once you spawn inGame. - press CTRL+# to set a normal drop (total of 4)

- press ALT+# to set the super drop (total of 1)

## Normal Drops - Numpad#:

1: Herbicide

1.

2.

3.

4.`

- 2: Direct Delivery
- 3: Grain Multiplier
- 4: Bale Multiplier
- 5: Bridges Lowered
- 6: Bale Drop
- 7: Speed Up
- 8: Speed Limit
- 9: Silo Closed
- **0: Bridges Raised**

Super Drops - Numpad#: 1: Bale Points 2: Deliver Anywhere 3: Crazy Tool 4: Multiplier Switch 5: Lord Baler

6: Bale Withering